# 「Google Meet」 の使い方 【保護者向け】

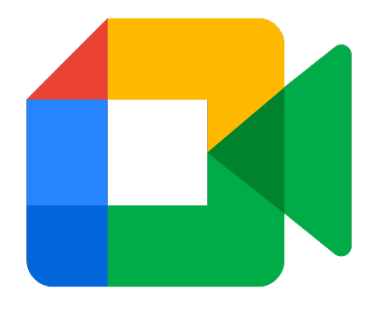

第1版

# 倉敷市教育委員会

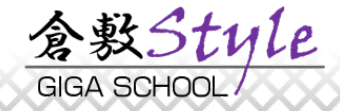

「Google Meet」はGoogle社が提供するWeb会議アプリです。 配信される動画を視聴するには以下のものが必要です。

- PCもしくはスマートフォン (Windows, Mac OS, ChromeOS, Android, iOS等)
- 学校で使用しているGoogleアカウント (\*\*\*\*\*\*\*\*@kurashiki-giga.ed.jp)
- ✔学校から連絡されたMeetの会議コード (10桁のアルファベット:\*\*\*-\*\*\*\*-\*\*\*)

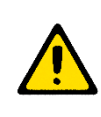

学校から通知された「Googleアカウント」「会議コード」につき ましては,プライバシー・個人情報の保護のため,他人に知られ ることがないよう留意してください。

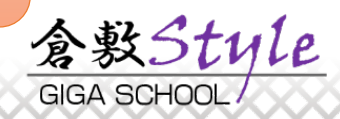

# 動画を見るための準備 PC版(Windows, mac OS, ChromeOS)

# Webブラウザを起動し,学校用Googleアカウントでログインしておきます。 学校用のGoogleアカウントでないと参加することができません。

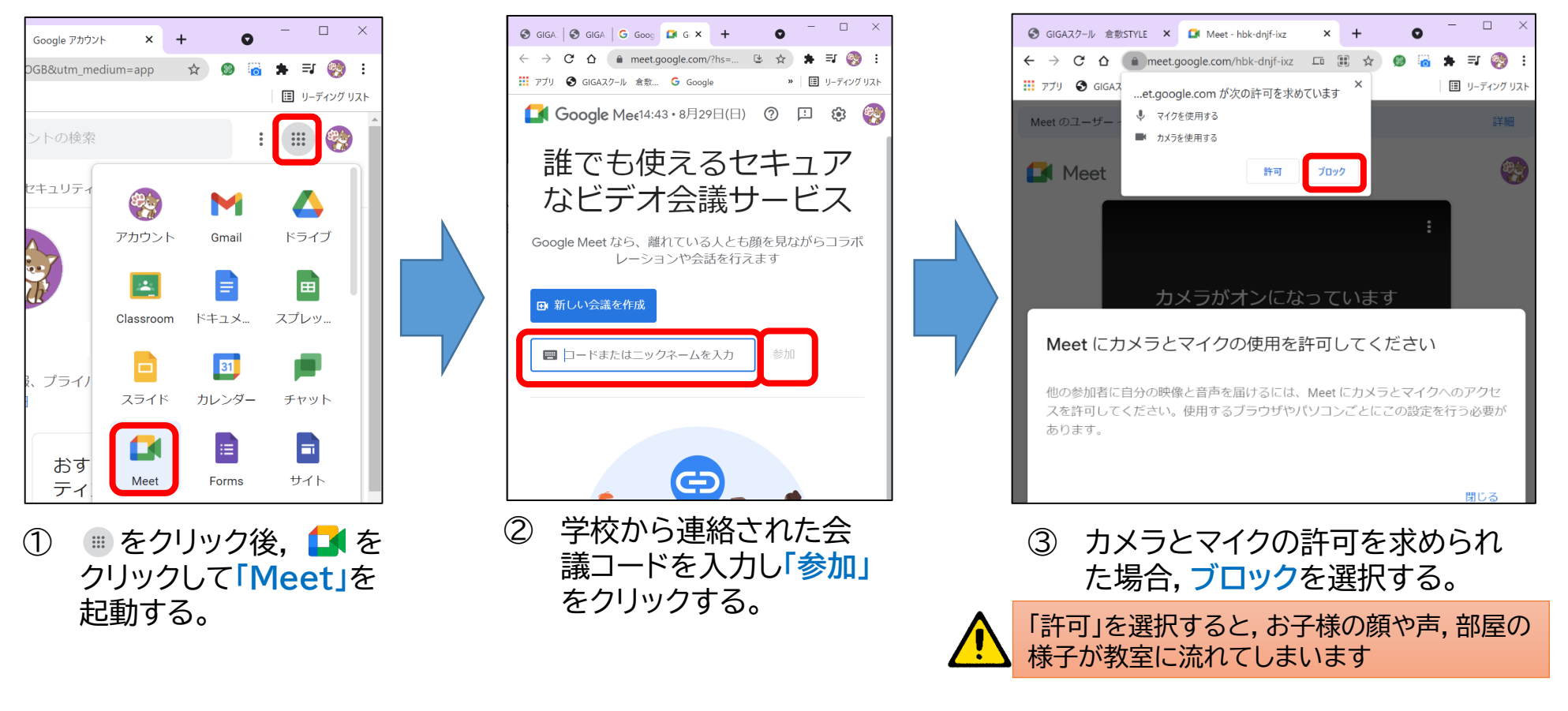

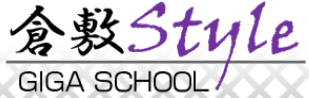

# 動画を見るための準備 PC版(Windows, mac OS, ChromeOS)

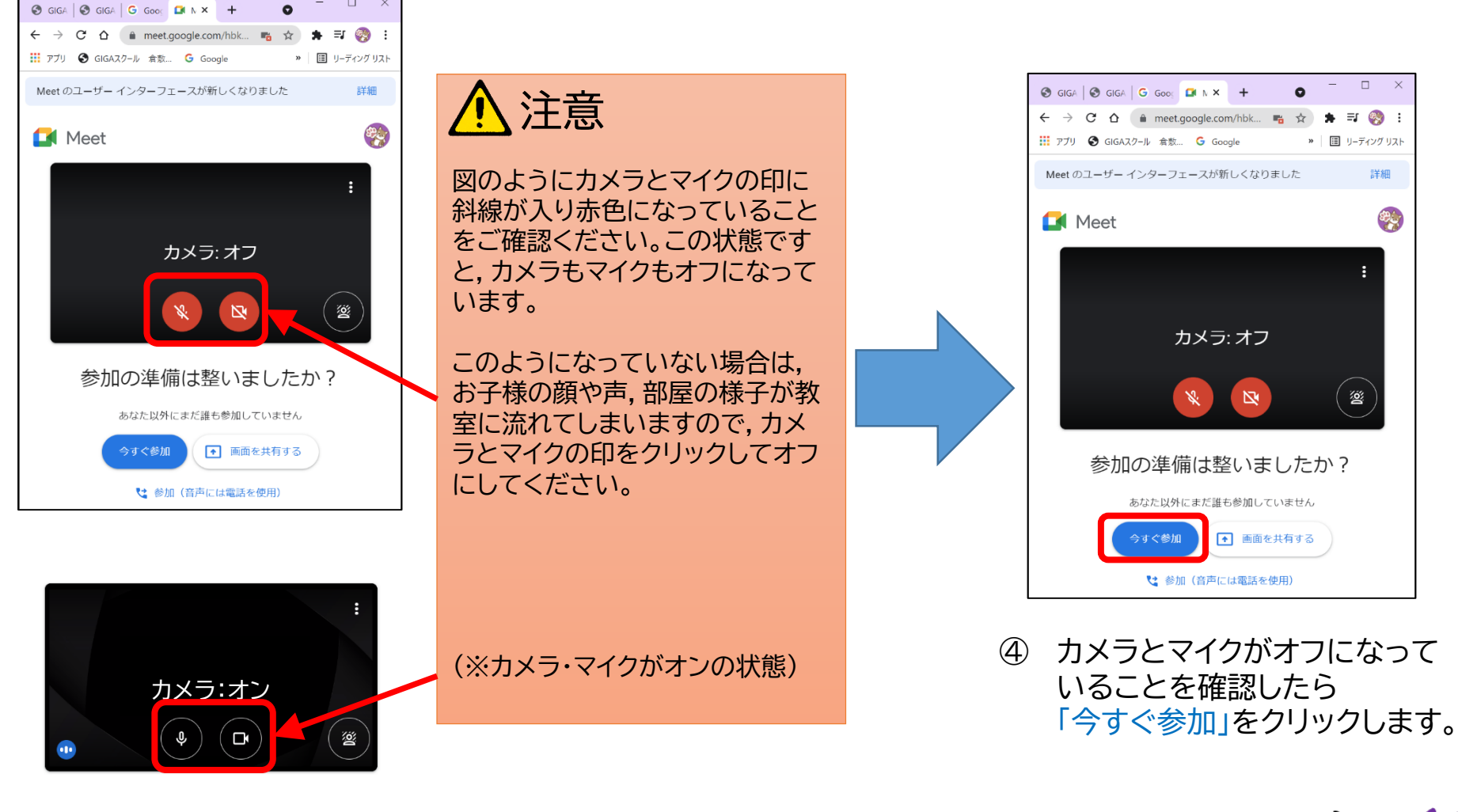

含數Stule GIGA SCHOOL

#### 動画を見るための準備 PC版(Windows, mac OS, ChromeOS)

#### □ 以上で授業の様子が配信されます。

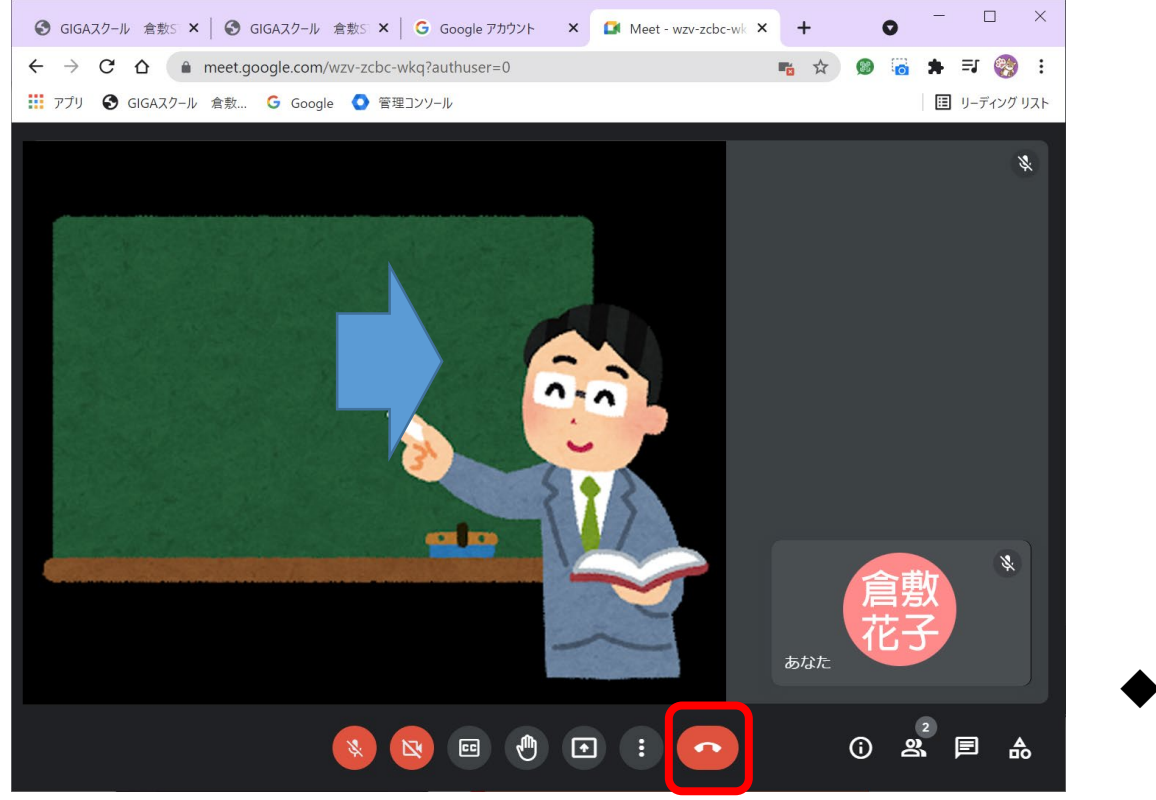

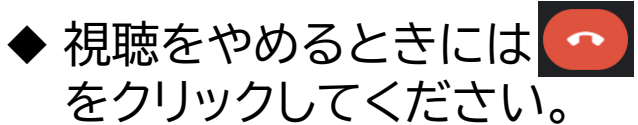

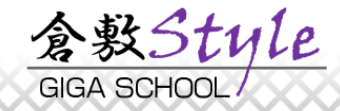

### 「Google Meet」アプリをインストールして起動します。

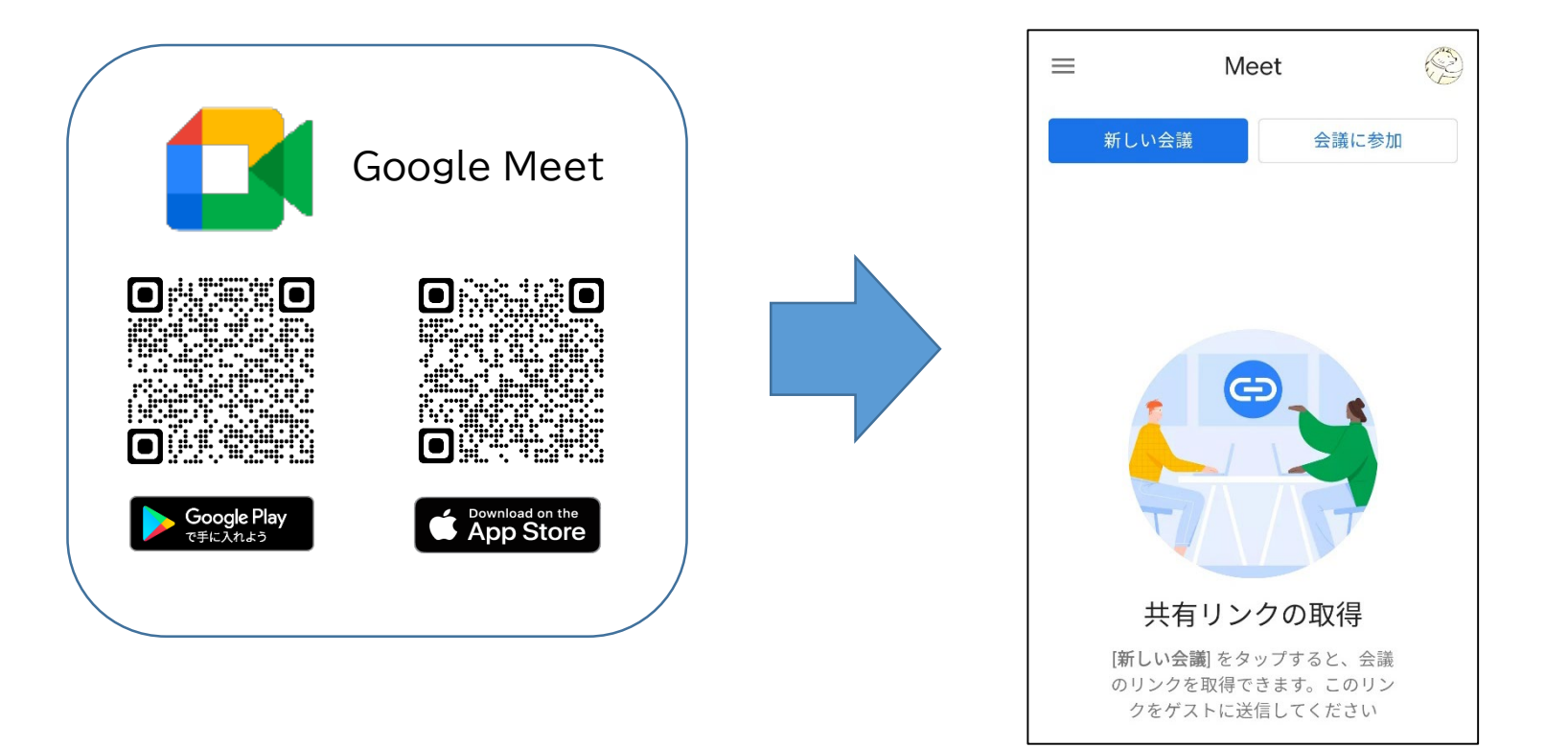

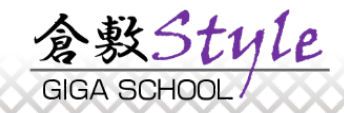

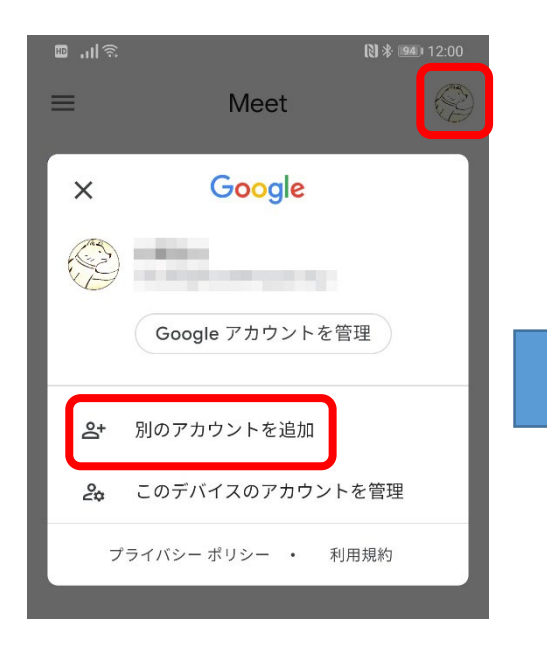

① 右上のアカウント画像を タップして,Googleアカウ ントを追加登録します。

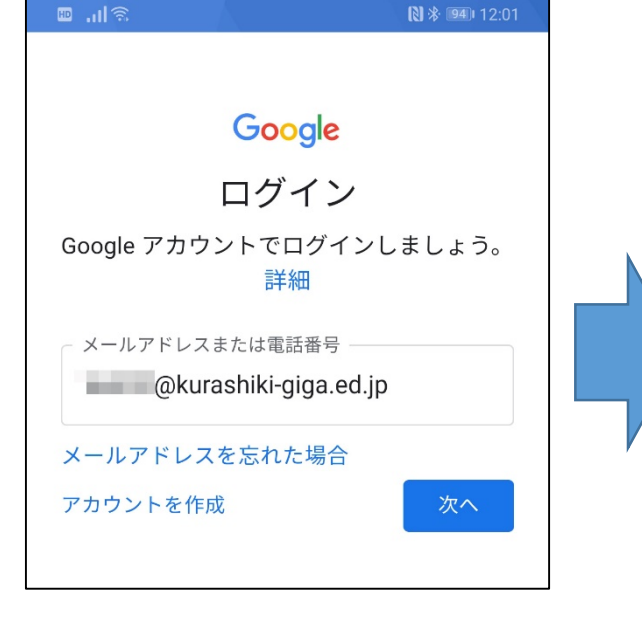

② 学校から連絡されたアカ

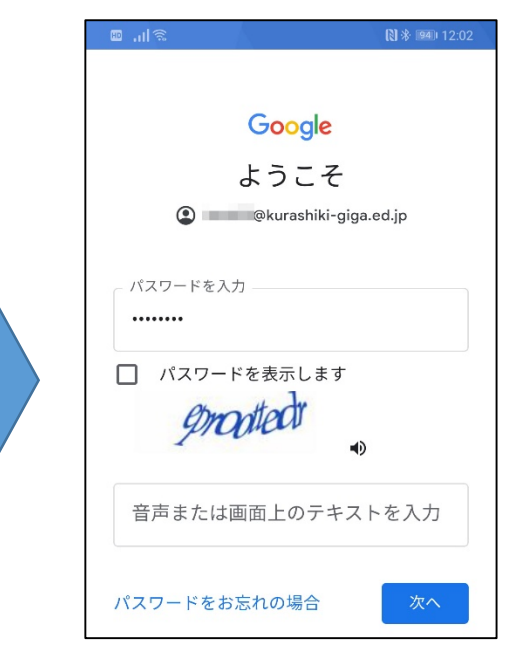

|子校から連絡されたアカ|| ― ③ パスワードを入力します。初回<br>|ウントを入力します。| ― ログインの場合けアルファベツ ログインの場合はアルファベッ トを入力する画面が表示され ることがあります。

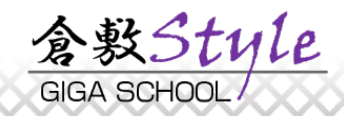

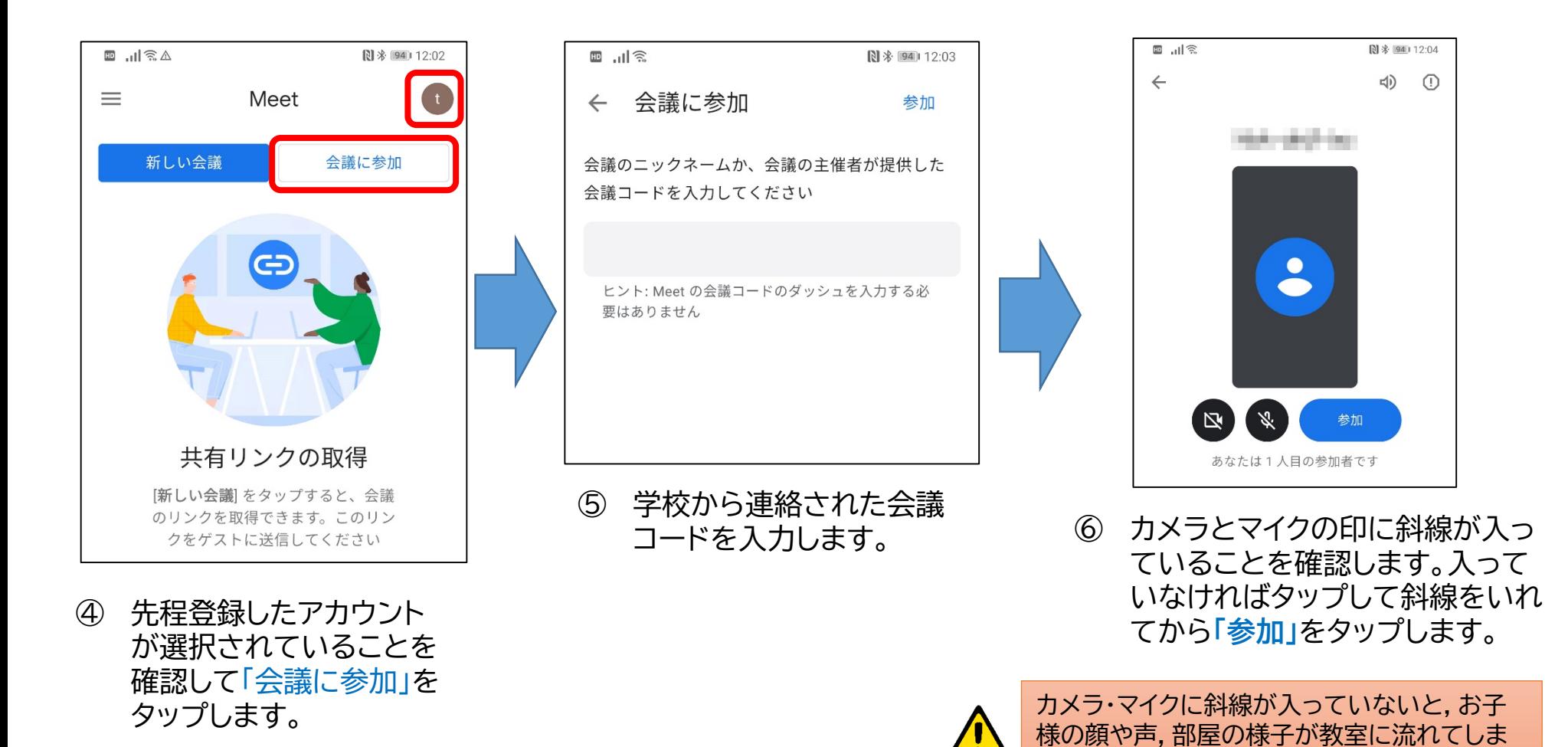

います

含數Stule **GIGA SCHOOL** 

#### □ 以上で授業の様子が配信されます。

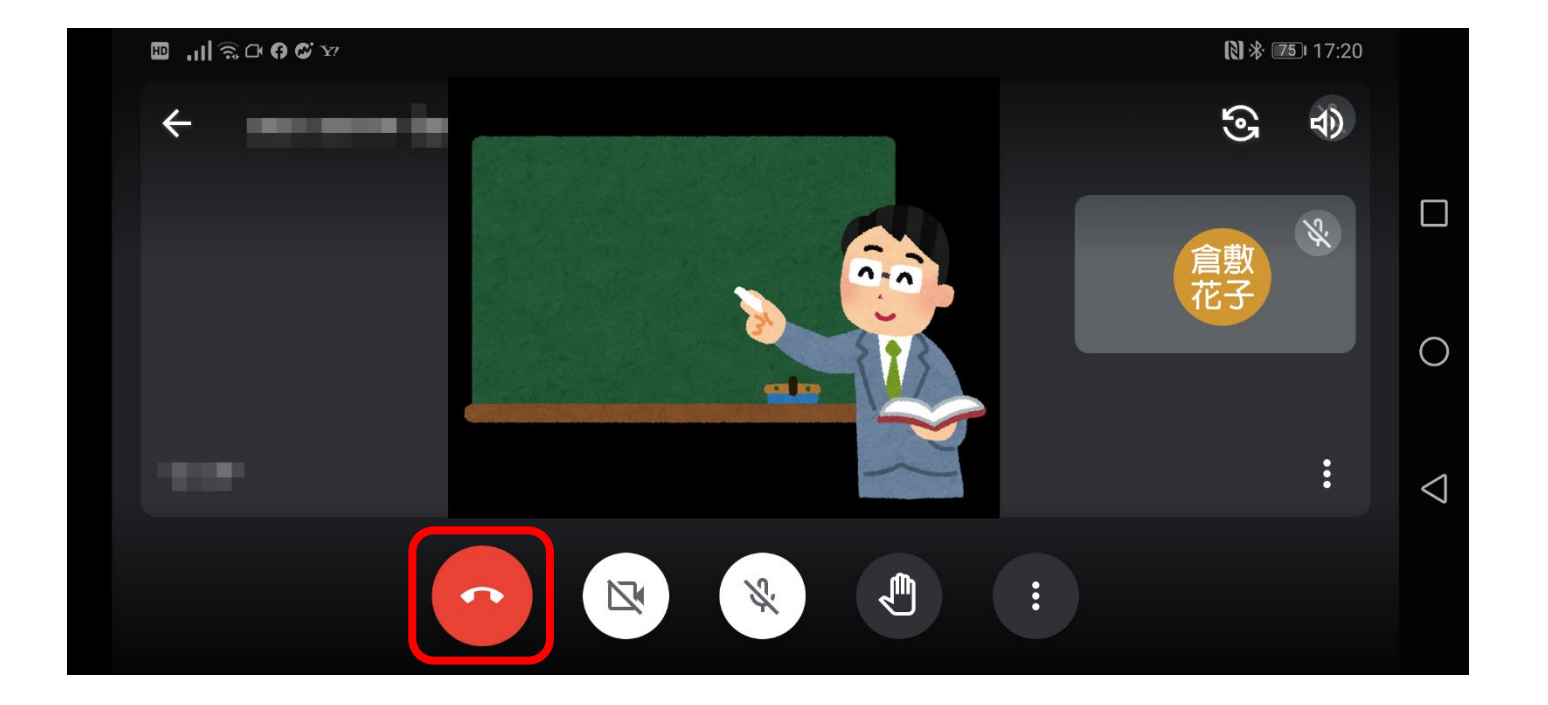

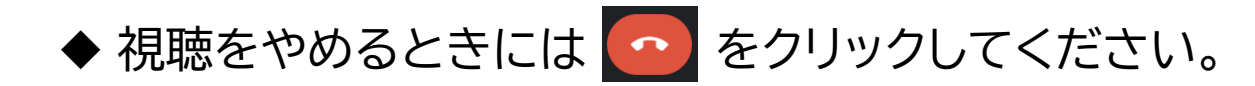

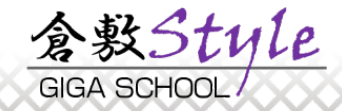